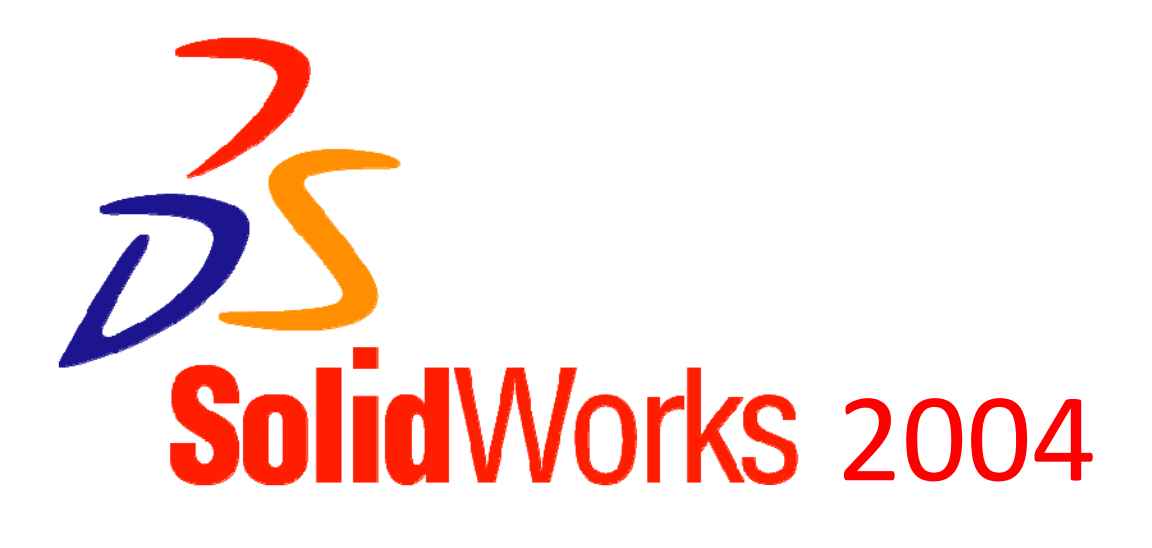

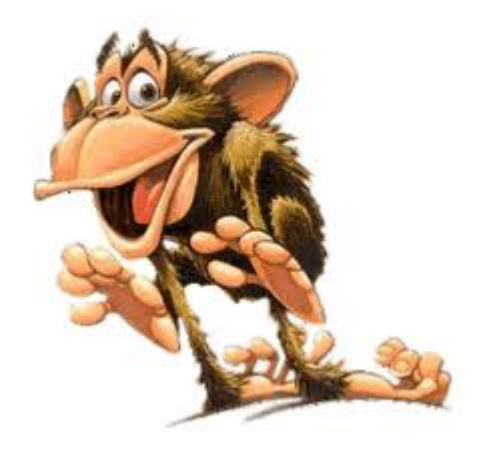

#### **Contenu du dossier :**

- Tutoriel n° 1 : Comment paramétrer l'interface graphique du modeleur **« SolidWorks 2004 » ?**
- Tutoriel n° 2 : Comment créer **un composant 3D** ? 4 Exercices d'entraînement
- Tutoriel n° 3 : Comment convertir au format « **Autocad** » l'état déplié d'une pièce de tôlerie ?
- Tutoriel n° 4 : Comment ouvrir un fichier « **Autocad** » avec « **CharlyGRAAL V4** » ?
- Tutoriel n° 5 : Comment créer **une composition 3D** ? 1 Exercice d'entraînement
- Tutoriel n° 6 : Comment créer un fichier « **eDrawings** » ?
- Tutoriel n° 7 : Comment créer des images à partir du logiciel « **eDrawings Viewer** »?
- $\Rightarrow$  Tutoriel n°8 : Comment modéliser un composant 3D à partir d'une image?

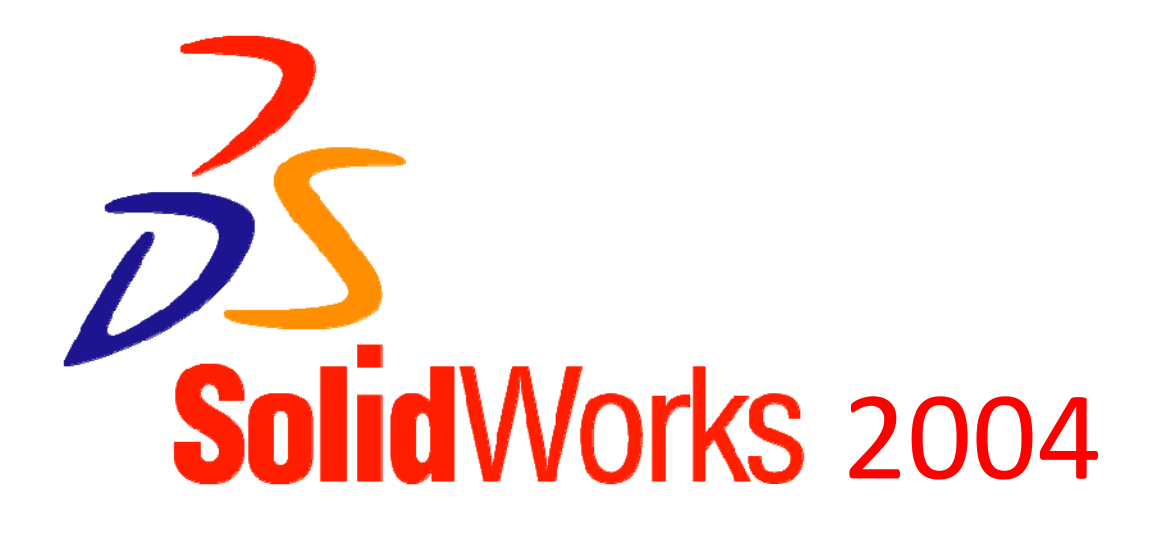

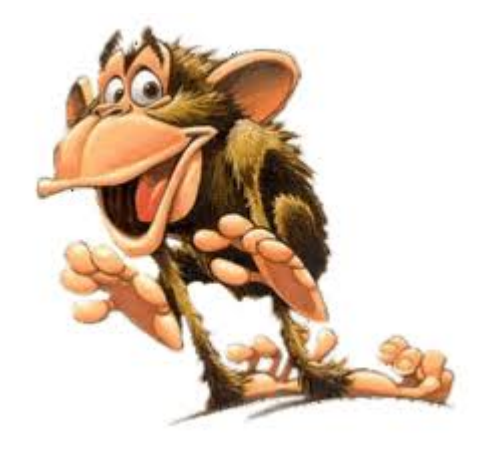

# **Tutoriel n° 1 :**

 **Comment paramétrer l'interface graphique du modeleur « SolidWorks 2004 » ?** 

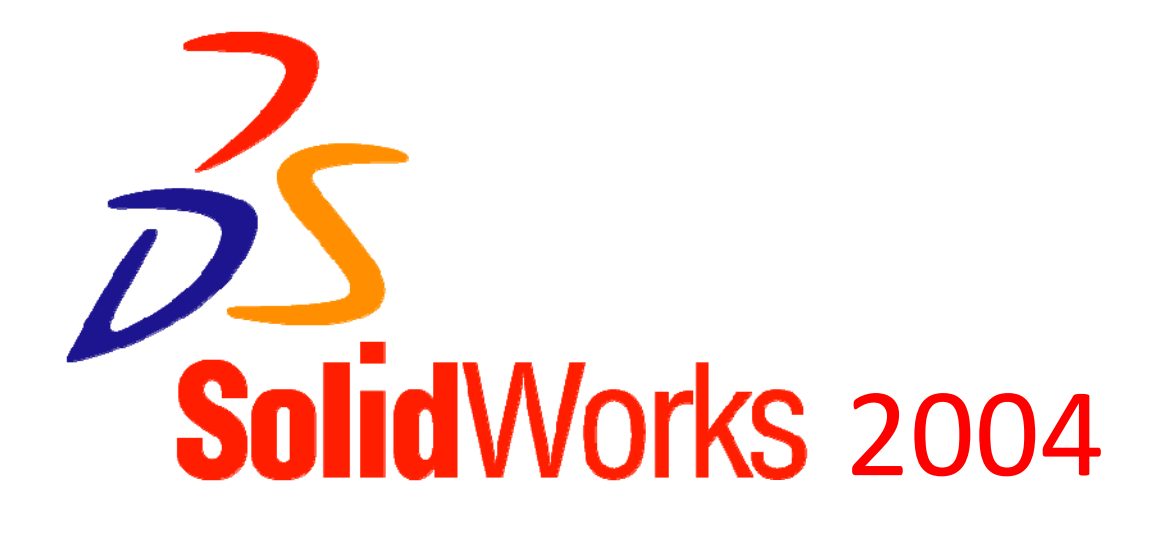

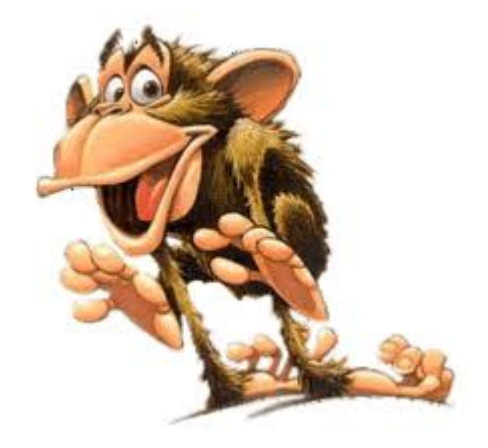

# **Tutoriel n° 2 :**

 **Comment créer un composant 3D ? - 4 Exercices d'entraînement.** 

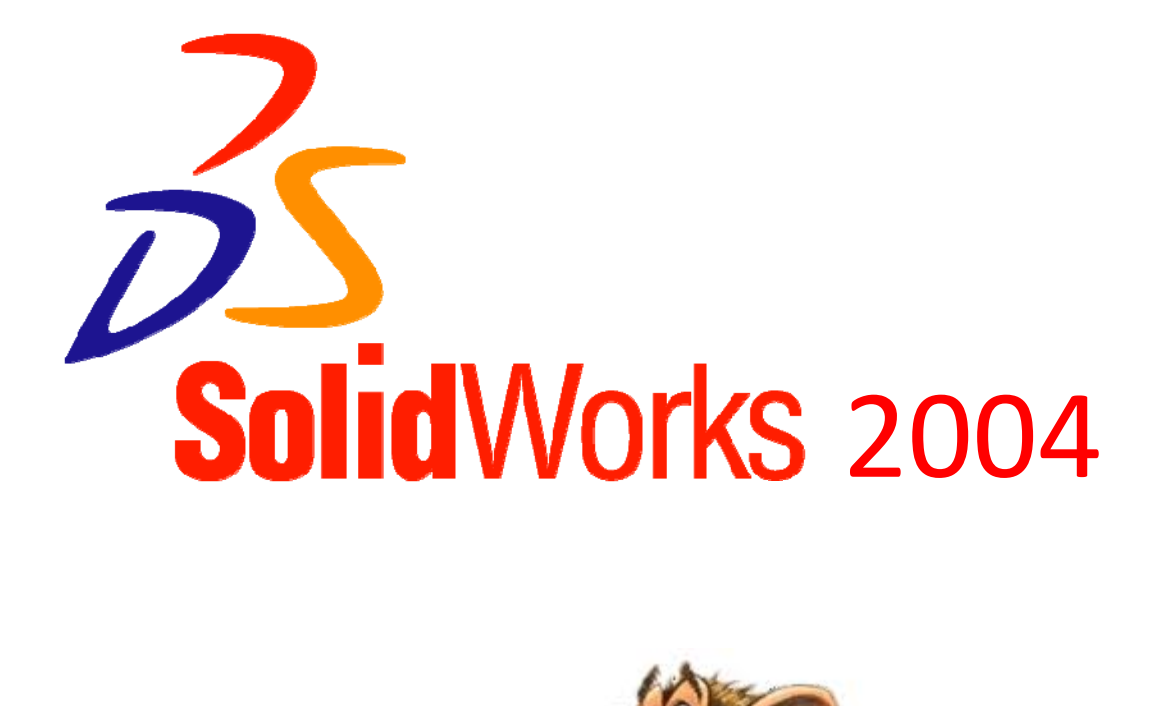

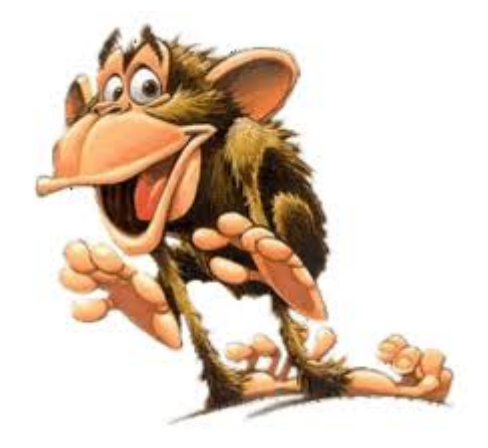

# **Tutoriel n° 3 :**

 **Comment convertir au format « Autocad » l'état déplié d'une pièce de tôlerie ?** 

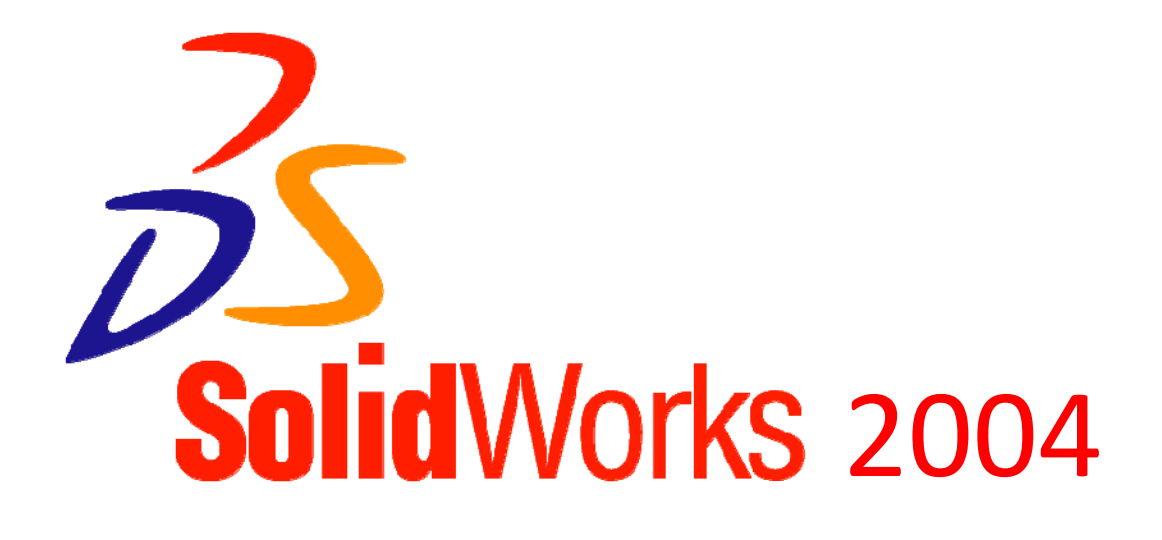

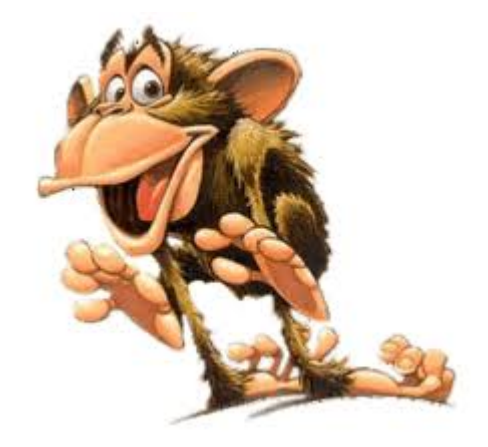

#### **Tutoriel n° 4 :**

 **Comment ouvrir un fichier « Autocad » avec « CharlyGRAAL V4 » ?** 

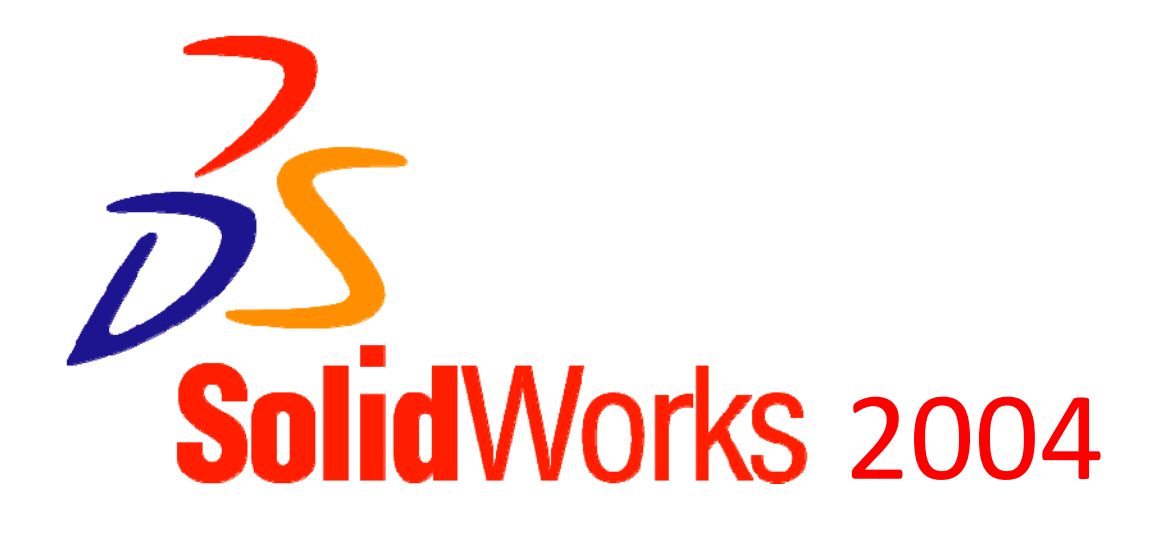

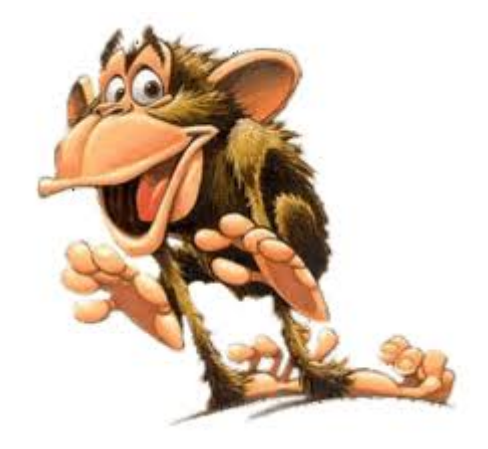

#### **Tutoriel n° 5 :**

 **Comment créer une composition 3D ? - 1 Exercice d'entraînement** 

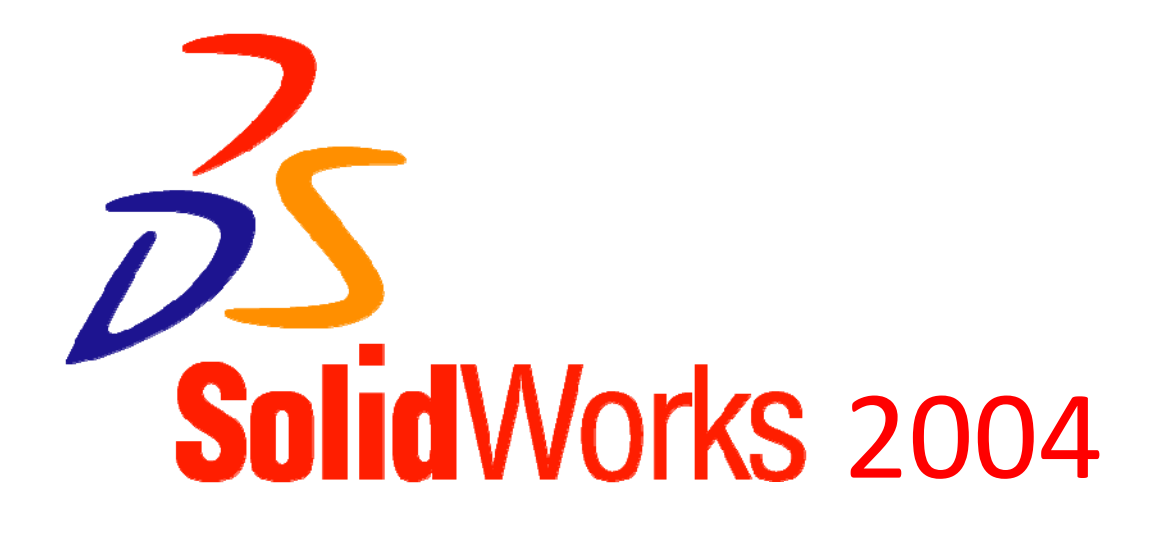

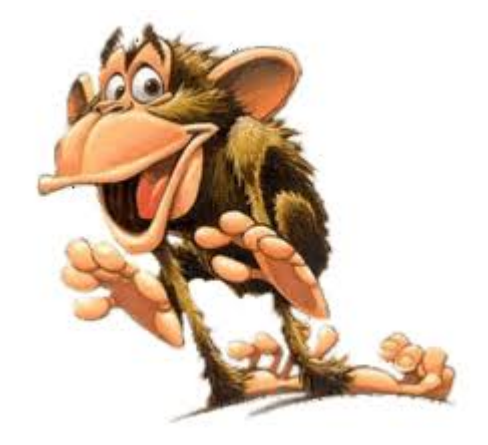

**Tutoriel n° 6 :** 

**Comment créer un fichier « eDrawings » ?** 

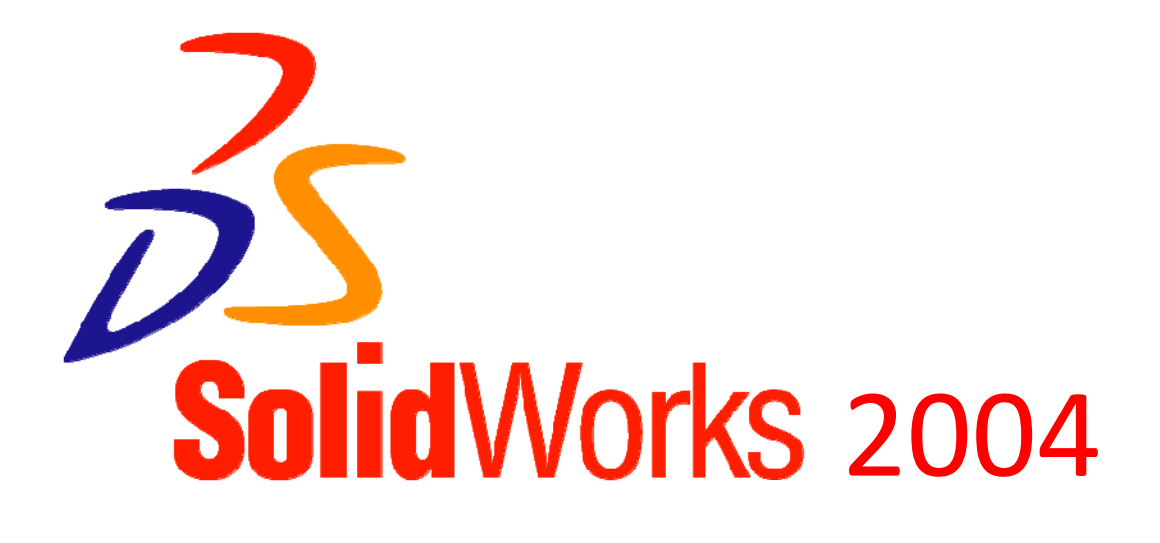

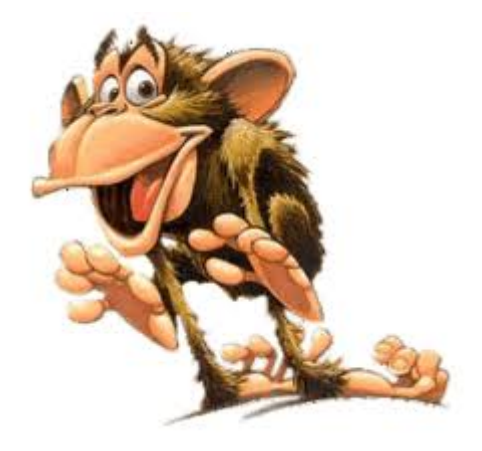

**Tutoriel n° 7 :** 

 **Comment créer des images à partir du logiciel « eDrawings Viewer » ?** 

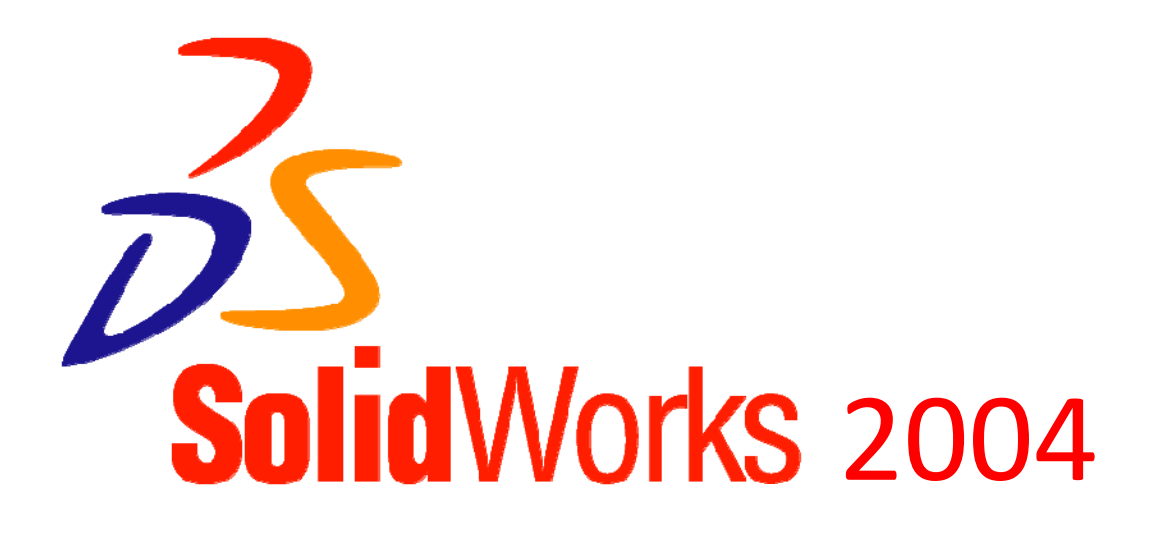

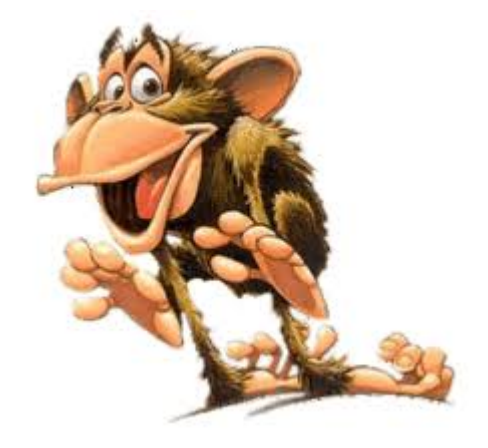

**Tutoriel n° 8 :** 

 **Comment modéliser un composant 3D à partir d'une image ?**